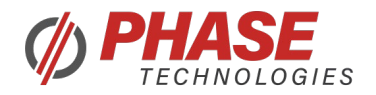

# Modbus User's Manual V1.0\_11082022

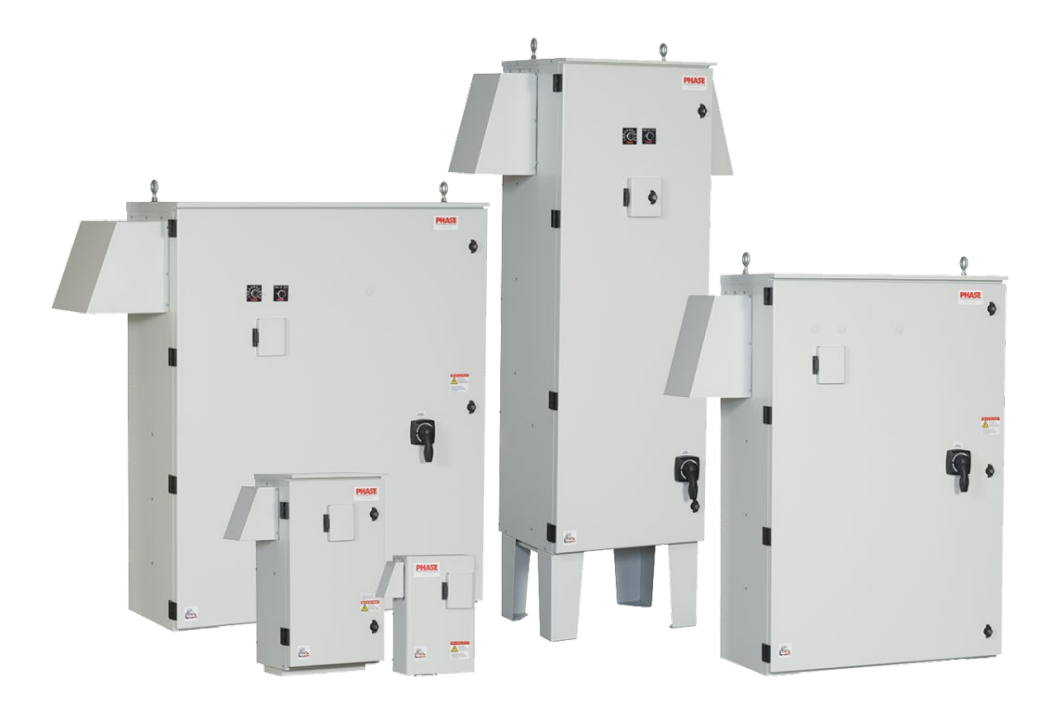

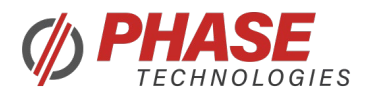

# **TABLE OF CONTENTS**

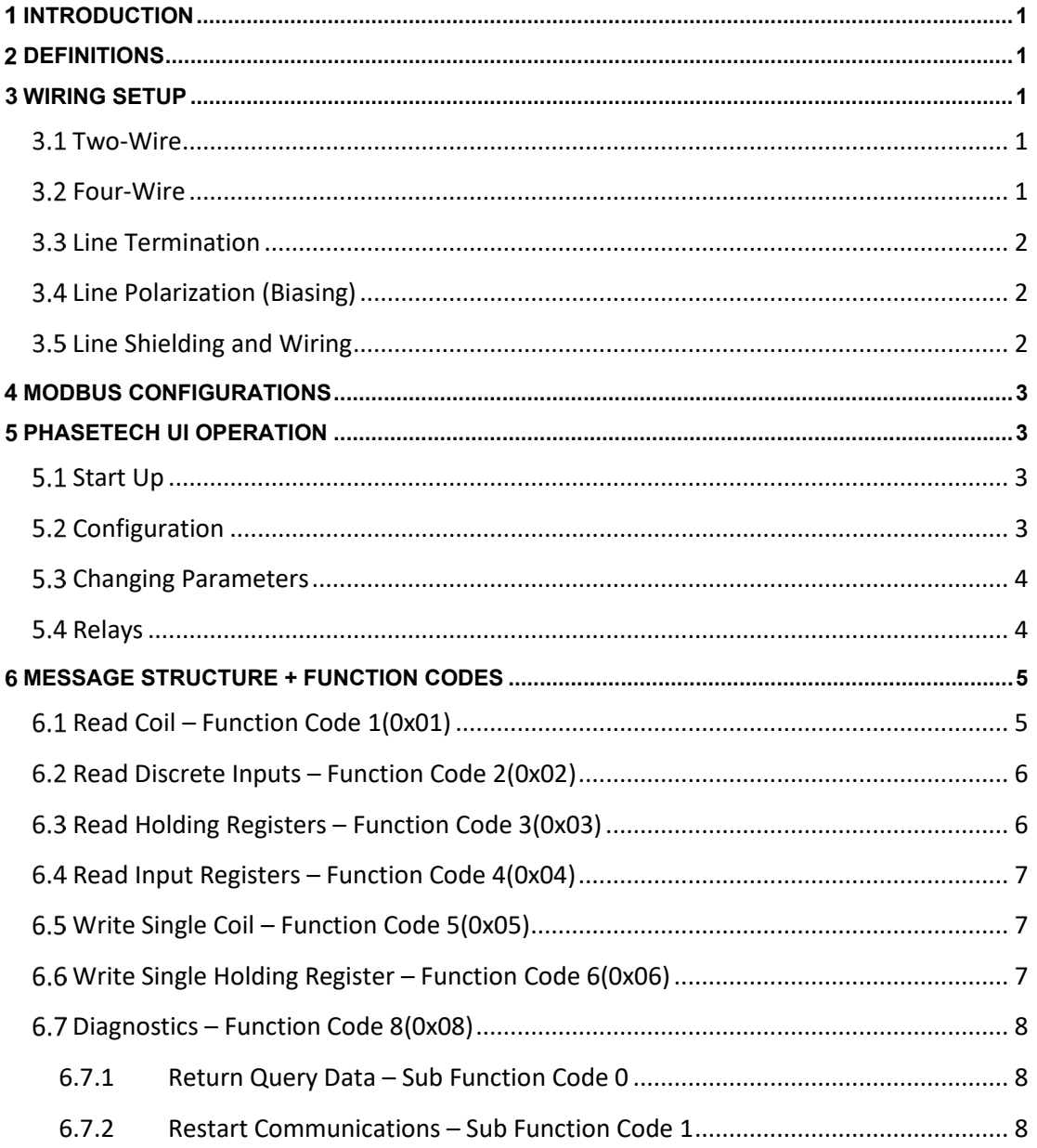

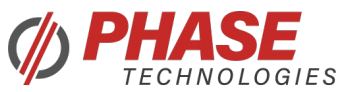

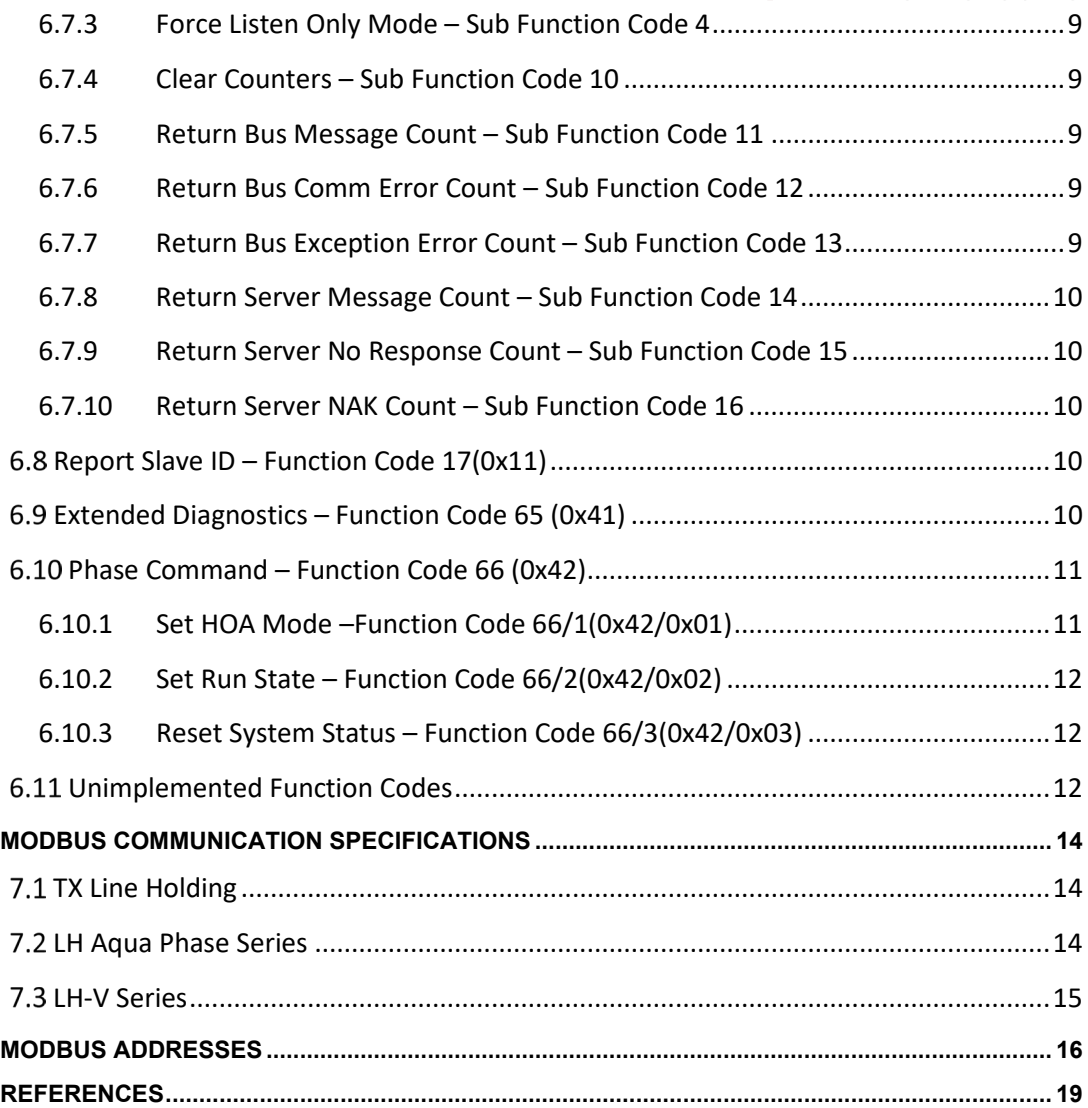

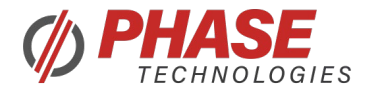

# <span id="page-3-0"></span>**INTRODUCTION**

The following documentation provides information on how to setup, configure, and operate the Modbus communications interface with Phase VFDs.

The Modbus protocol states each device must have these data categories: Coils, Discrete Inputs, Holding Registers, and Input Registers. These categories hold all accessible Read/Write and Read Only parameters and measurements available through the Modbus interface.

# <span id="page-3-1"></span>**DEFINITIONS**

**Master:** Device that transmits and requests information to and from Slave devices **Slave:** Device that receives requests from and responds to a Modbus Master device **Coil:** Single bit (on/off) Read/Write value **Discrete Input:** Single bit (on/off) Read Only value **Holding Register:** Read/Write 16 bit register **Input Register:** Read Only 16 bit register

# <span id="page-3-2"></span>**WIRING SETUP**

#### <span id="page-3-3"></span>**3.1 Two-Wire**

To wire the control board using two-wire communication, first short the two positive lines, R+ and T+ together. This becomes the D1(+) line. Next, short together the R- and T- lines together, this becomes the D0(-) line.

If communicating directly to a drive using an RS-485 four-wire adapter, the positive lines should be shorted, and the negative lines should be shorted together.

If the PhaseTech UI is used, the adapter is configurable, and has an Echo Mode feature, **the Echo Mode must be turned ON** to mimic the echo of a four-wire adapter wired in the two-wire configuration.

#### <span id="page-3-4"></span>**Four-Wire**

To wire the control board to a four-wire network, connect the following:

- Master's T+ to Slave's R+
- Master's T- to Slave's R-
- Master's R+ to Slave's T+
- Master's R- to Slave's T-
- Common grounds must be connected as well
- Adapters with the Echo Mode feature **must be turned OFF**.

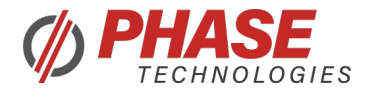

#### <span id="page-4-0"></span>**Line Termination**

A Modbus network must have one 120Ohm 1/4W resistor at each end of a Modbus balanced line pair. In two-wire communication, 2 termination resistors are used, and in four-wire communication, a total of four line termination resistors must be used.

If a Phase Technologies VFD is at either end of a Modbus network, a termination resistor may be installed in the Terminal Block on the control board.

When communicating directly to a Phase VFD Slave using an adapter, it may be useful to provide termination resistors at either end of the line. Depending on how long the cable is, the baud rate, and the type of shielding used, adding termination resistors may improve the quality of communication between Master and Slave.

#### <span id="page-4-1"></span>**Line Polarization (Biasing)**

Providing a bias for Phase VFDs is not necessary for operation, but can still function if connected to a biased network. Phase VFDs do not supply line biasing by default. +5V and ground terminals are available, but it is recommended that the biasing resistors be close to the Master device. 450-650 Ohm resistors must be used, and it is required that only one bias resistor be on each data line.

**Note:** To avoid excess loading on a network with bias resistors, the maximum number of devices on a single network without a repeater is reduced from 32 to 28.

When communicating directly to a Phase VFD Slave using an adapter, it may also be useful to provide biasing resistors. The 5VO and COM ports on the control board terminals may be used to provide the +5V and ground for biasing.

#### <span id="page-4-2"></span>**Line Shielding and Wiring**

The Modbus standard requires shielded twisted-pair cabling, as this aids the most in mitigating noise interference. In a Modbus network, it is not recommended to tie the shielding of the cable to the Phase VFD's COM port, and instead should be grounded near the Master device.

When communicating directly to a Phase VFD Slave using an adapter, it is recommended to tie the shielding to ground via the control board's COM screw terminal, and not to the adapter itself.

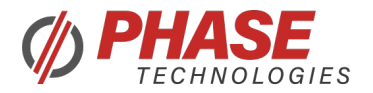

### <span id="page-5-0"></span>**MODBUS CONFIGURATIONS**

**Modbus ID** – Modbus network device address from 1 to 247. The Modbus ID of the Phase VFD must be the only device on that network with that value, otherwise multiple devices will read and respond to the same message.

**Modbus Data Rate** – Baud Rate of the network. 2400\*, 4800, 9600, 19200, 38400, 57600, and 115200\* rates are supported. \*Only the LH-V series supports these baud rates.

**Modbus Parity** – Parity Bit enable/configuration. Even, Odd, and None parities are supported.

**Modbus Stop Bits** – The number of stop bits following a byte, 1 or 2 are supported.

**Modbus Wiring** – Select between two and four-wire communication.

When using the PhaseTech UI program, it is important to match the configurations between the Phase VFD and the UI's configurations under the Options menu.

### <span id="page-5-1"></span>**PHASETECH UI OPERATION**

Phase Technologies provides a Windows application to communicate with Phase VFDs.

#### <span id="page-5-2"></span>**Start Up**

To begin, run the application PhaseTechUI.exe. When ran for the first time, the user will be prompted to select a Phase VFD control. Select "LH Aqua Phase Control" for LH Aqua Phase systems or "LH-V Control" for LH-V systems.

Once the main page is loaded, use the Modbus Slave Address Select box to type in the Modbus ID of the Phase VFD. Click Set to configure the PhaseTech UI to communicate with the selected device.

Next, use the drop down menu in the top right labeled "Port Select" to select the COM Port that is being used by the RS-485 adapter. If the COM Port is not found, make sure the adapter is plugged in and connected to the Phase VFD, and ensure that drivers are installed correctly. Either click the Reset button or restart the PhaseTech UI program to reload the COM Port list.

After selecting the correct COM Port, click the Connect button, and automatic communication with the VFD will begin. Parameters will load their current values into the "Current" column.

#### <span id="page-5-3"></span>**5.2 Configuration**

To configure the Default, Min, and Max columns, double click the table's Cell that you wish to change. A text box will appear prompting for a new value. New Min values cannot be lower than the default Min values, and new Max values cannot be higher than the default Max values.

Changing either the Min or Max value of a parameter will automatically adjust the Default value, and it will ensure that the Default value cannot be set below or above the Min or Max values.

Any changes made will be highlighted in red text. Once done configuring the Defaults, the configuration can be saved under File->Save, or by pressing Control+S. A prompt will appear to give the save file a

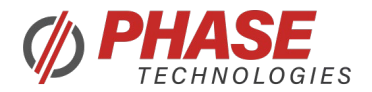

name and a file location. If the user exits the program with unsaved changes, the PhaseTech UI will ask if the changes should be saved.

**Note:** Parameters cannot be set higher or lower than the Phase VFD's model parameter min/max values. For example, Overcurrent Limit cannot be set higher than 48A on 30HP systems.

A configuration file can be loaded under File->Open to load a previous configuration. The default configuration can be loaded under File->Reset Default Params. This will load the default parameter configurations.

#### <span id="page-6-0"></span>**Changing Parameters**

To write to a Read/Write parameter address, either type in the Register Address in the text box, use the Register Name dropdown menu, or click the row of the parameter to select that parameter. Type in a Value that is in the Min/Max range of that parameter, and click the Send button. Allow for a few seconds for the parameter to be updated in the table.

The user can use the Apply Defaults button to sequentially send **all** Default values to every Read/Write parameter.

#### <span id="page-6-1"></span>**Relays**

To control the relays through Modbus, the Interface Parameter "Program Relay No x" **must** be set to "Modbus Control", otherwise, the command to toggle the relay will be ignored.

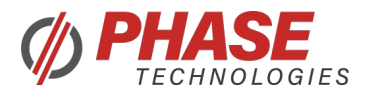

### <span id="page-7-0"></span>**MESSAGE STRUCTURE + FUNCTION CODES**

#### **Message Structure**

Every Modbus message must contain a Slave ID, a Function Code, and a two-byte CRC. Two-byte register number and data fields must always be "Big-Endian" where the high byte is transmitted first, followed by the low byte. Every two-byte CRC must be transmitted with the low byte transmitted first, followed by the high byte.

Example request to read 4 Coils starting from Address 0:

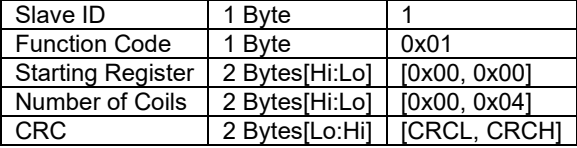

**Note 1:** In the following sections, the Slave ID and CRC fields will be excluded, as every request and response will need these fields.

**Note 2:** The category offsets **must not** be added to the address field before sending a request. To access Coil number 1 the address must be 0, to access Discrete Input Register 10002 the address must be 1, etc.

#### <span id="page-7-1"></span>**Read Coil – Function Code 1(0x01)**

#### **Coil Register Start: 00001**

Request:

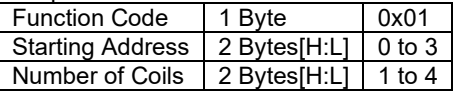

Response:

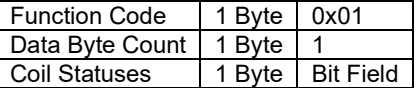

**Note:** Bit Field contains the status of each requested coil.

The  $1<sup>st</sup>$  requested coil is in Bit 0, the  $2<sup>nd</sup>$  requested coil is in Bit 1, etc.

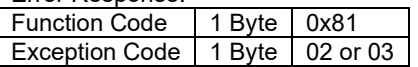

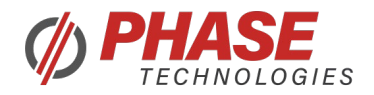

#### <span id="page-8-0"></span>**Read Discrete Inputs – Function Code 2(0x02)**

#### **Discrete Input Start: 10001**

Request:

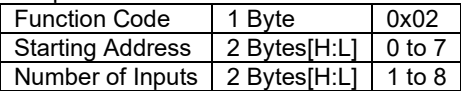

Response:

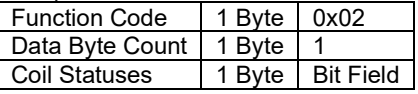

**Note:** Bit Field contains the status of each discrete input.

The 1<sup>st</sup> requested input is in Bit 0, the  $2<sup>nd</sup>$  requested input is in Bit 1, etc.

Error Response:

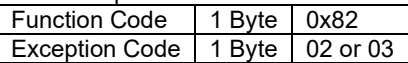

#### <span id="page-8-1"></span>**Read Holding Registers – Function Code 3(0x03)**

#### **Holding Register Start: 40001**

**Note 1:** In LH AquaPhase systems, **N** is limited to 6 registers. In LH-V systems, **N** is limited to 30 registers in a single response.

Request:

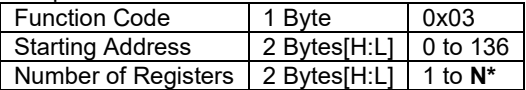

Response:

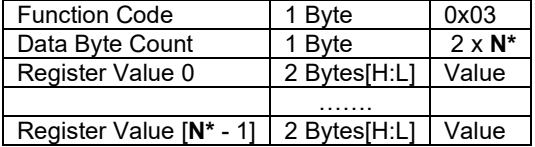

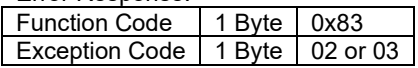

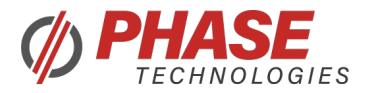

#### <span id="page-9-0"></span>**Read Input Registers – Function Code 4(0x04)**

#### **Input Register Start: 30001**

**Note \*:** In LH AquaPhase systems, **N** is limited to 6 registers. In LH-V systems, **N** is limited to 30 registers in a single response.

Request:

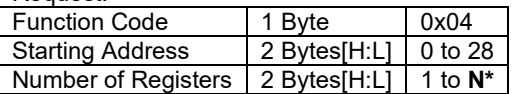

Response:

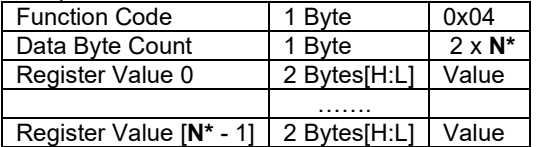

Error Response:

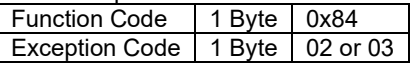

#### <span id="page-9-1"></span>**Write Single Coil – Function Code 5(0x05)**

Request:

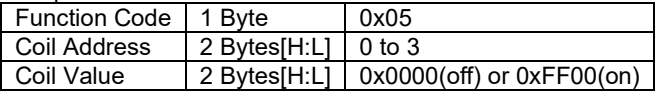

Response:

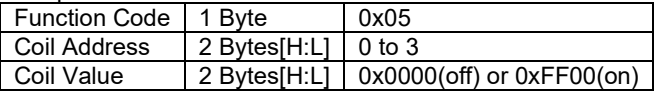

Error Response:

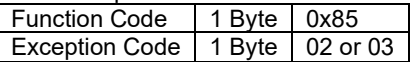

#### <span id="page-9-2"></span>**Write Single Holding Register – Function Code 6(0x06)**

Request Message:

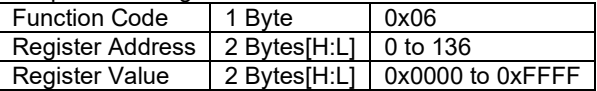

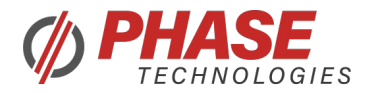

Response:

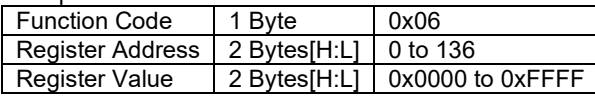

Error Response:

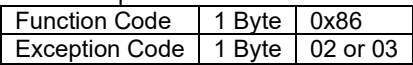

#### <span id="page-10-0"></span>**Diagnostics – Function Code 8(0x08)**

All Diagnostic messages and responses will have the same format. Request:

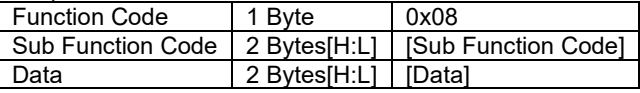

Response:

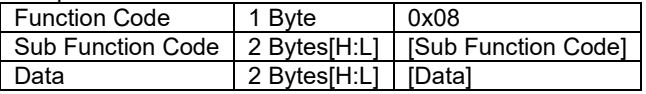

Error Response:

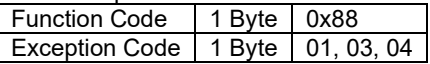

#### <span id="page-10-1"></span>**6.7.1 Return Query Data – Sub Function Code 0**

Sub Function Code: 0x0000 Data: Any Response: Echo Data

#### <span id="page-10-2"></span>**6.7.2 Restart Communications – Sub Function Code 1**

Sub Function Code: 0x0001 Data: Any Response: Echo Request Data

**Note 1:** Event Log is not implemented. Setting Data to 0xFF00 will not affect the Restart Communications command.

**Note 2:** This is the only command that the drive will act on when in Listen Only Mode. Sending this command will reset communications, and Listen Only Mode will be disabled. If the drive is coming out of Listen Only Mode, no response message will be sent.

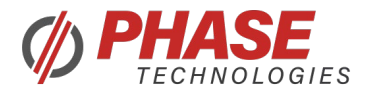

#### <span id="page-11-0"></span>**6.7.3 Force Listen Only Mode – Sub Function Code 4**

Sub Function Code: 0x0004 Data: 0x0000 Response: No Response

This command will force the drive into Listen Only Mode. The drive can receive Modbus messages, but it will perform no actions, and give no responses. The only way to set the drive to normal Modbus operation is to send the Diagnostics - Restart Communications command, and no response will be given. Future requests will be acted on and responded to.

#### <span id="page-11-1"></span>**6.7.4 Clear Counters – Sub Function Code 10**

Sub Function Code: 0x000A Data: 0x0000 Response: Echo Data

This command clears all Modbus and SCI counters. The Diagnostics register is not implemented. All counters are reset when the drive powers up.

#### <span id="page-11-2"></span>**6.7.5 Return Bus Message Count – Sub Function Code 11**

Sub Function Code: 0x000B Data: 0x0000 Response: Total Message Count

The drive will respond with the total number of Modbus Messages that it has seen.

#### <span id="page-11-3"></span>**6.7.6 Return Bus Comm Error Count – Sub Function Code 12**

Sub Function Code: 0x000C Data: 0x0000 Response: CRC Error Count

The drive will respond with the total number of CRC errors.

#### <span id="page-11-4"></span>**6.7.7 Return Bus Exception Error Count – Sub Function Code 13**

Sub Function Code: 0x000D Data: 0x0000 Response: Exception Error Count

The drive will respond with the total number of Illegal Function, Address, and Value errors.

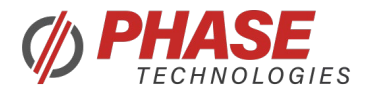

#### <span id="page-12-0"></span>**6.7.8 Return Server Message Count – Sub Function Code 14**

Sub Function Code: 0x000E Data: 0x0000 Response: Server Message Count

The drive will respond with the total number of Modbus Messages that have been addressed to that device.

#### <span id="page-12-1"></span>**6.7.9 Return Server No Response Count – Sub Function Code 15**

Sub Function Code: 0x000F Data: 0x0000 Response: No Response Count

The drive will respond with the total number of Modbus Messages that it has not responded to.

#### <span id="page-12-2"></span>**6.7.10 Return Server NAK Count – Sub Function Code 16**

Sub Function Code: 0x0010 Data: 0x0000 Response: Server NAK Count

The drive will respond with the total number of Negative Acknowledge exception responses.

#### <span id="page-12-3"></span>**Report Slave ID – Function Code 17(0x11)**

Request Message: Function Code | 1 Byte | 0x11

Response:

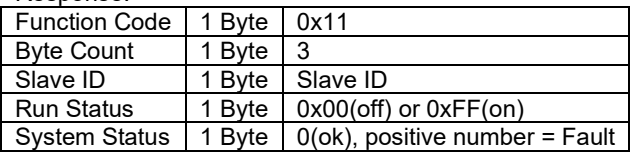

#### <span id="page-12-4"></span>**Extended Diagnostics – Function Code 65 (0x41)**

#### **Extended Diagnostics Start: 60001**

This is a Phase Technologies specific function code, which functions similar to the Input Registers (function code 4). The extended diagnostics register array contains all of the Modbus and SCI counters and parameter offsets and counts.

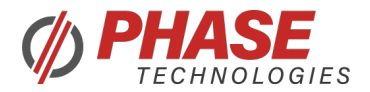

**Note \*:** In LH AquaPhase systems, **N** is limited to 6 registers. In LH-V systems, **N** is limited to 30 registers in a single response.

Request Message:

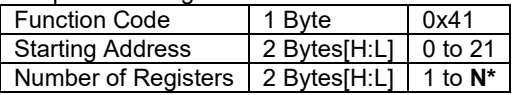

Response:

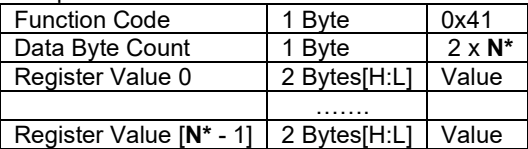

Error Response:

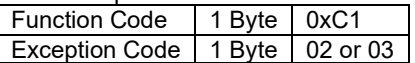

#### <span id="page-13-0"></span>**Phase Command – Function Code 66 (0x42)**

This is a Phase Technologies specific function code with multiple sub-function codes.

#### <span id="page-13-1"></span>**6.10.1 Set HOA Mode –Function Code 66/1(0x42/0x01)**

This will set the drive into Off, Manual, or Auto Mode.

Request:

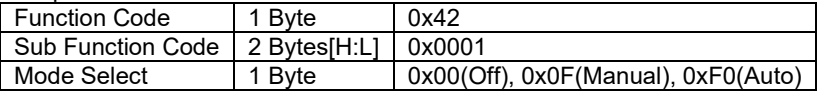

Response:

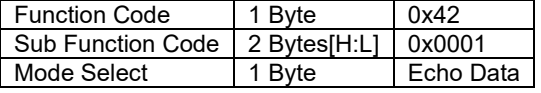

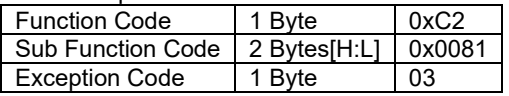

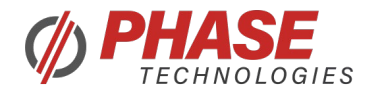

#### <span id="page-14-0"></span>**6.10.2 Set Run State – Function Code 66/2(0x42/0x02)**

If the drive is in Manual Mode, this command will Run/Stop the drive. If the Interface Parameter: **Disable Manual Mode** is configured to "Yes", this command will **not** toggle the run state of the drive.

Request:

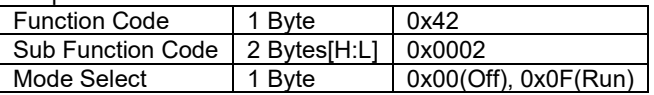

Response:

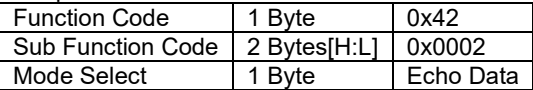

Error Response:

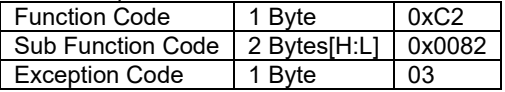

#### <span id="page-14-1"></span>**6.10.3 Reset System Status – Function Code 66/3(0x42/0x03)**

If the drive is in a Fault State, this command will reset the drive. This command will only work if the system has faulted. The System Reset byte **must** be 0xA5 for the command to work.

Request:

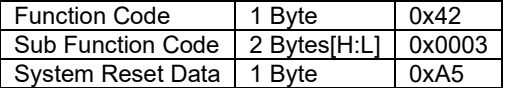

Response:

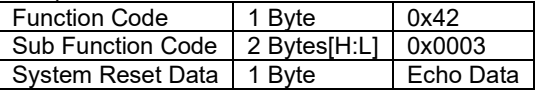

Error Response:

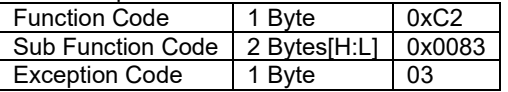

#### <span id="page-14-2"></span>**Unimplemented Function Codes**

Read Exception Status – 7(0x07) Get Comm Event Counter – 11(0x0B) Get Comm Event Log – 12(0x0C) Write Multiple Coils – 15(0x0F)

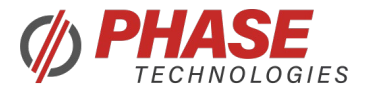

Write Multiple Registers – 16(0x10) Read File Record  $-20(0x14)$ Write File Record –  $21(0x15)$ Mask Write Register –  $22(0x16)$ Read/Write Multiple Registers – 23(0x17) Read FIFO Queue  $-24(0x18)$ Encapsulated Interface  $T$ ransport – 43(0x2B) CANopen General Request and Response PDU – 43/13 (0x2B/0x0D) Read Device Identification – 43/14 (0x2B/0x0E)

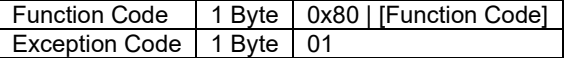

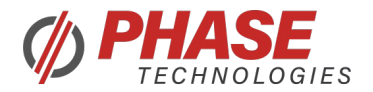

### <span id="page-16-0"></span>**MODBUS COMMUNICATION SPECIFICATIONS**

### <span id="page-16-1"></span>**7.1 TX Line Holding**

On the TX+/- lines in 4-Wire communication, and the D0/D1 lines in 2-Wire communication, both the LHAP and LH-V series will continue to drive the bus for a set amount of time to ensure that the entire message has been transmitted successfully.

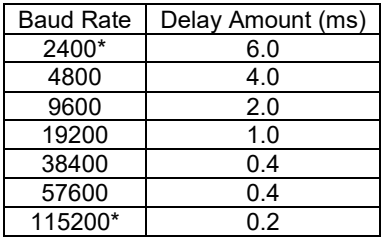

**\***These baud rates are only available on LH-V systems

#### <span id="page-16-2"></span>**LH Aqua Phase Series**

#### **Baud Rate Calculations**

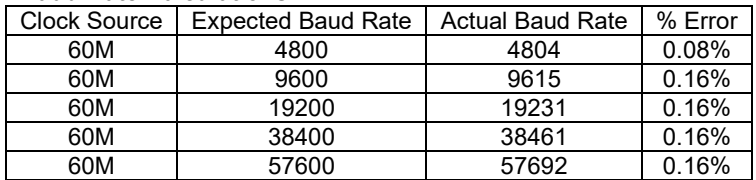

#### **3.5 Char Silent Interval**

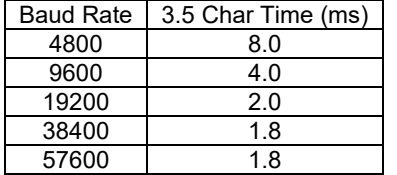

#### **1.5 Char Frame Timing**

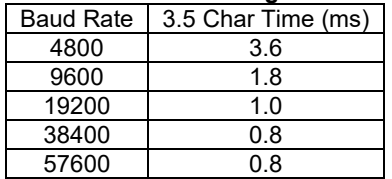

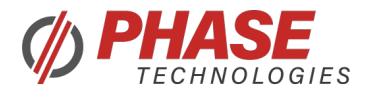

### <span id="page-17-0"></span>**7.3 LH-V Series**

#### **Baud Rate Calculations**

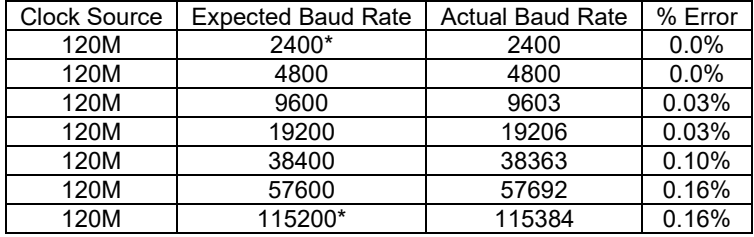

### **3.5 Char Silent Interval**

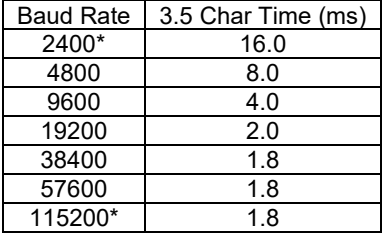

### **1.5 Char Frame Timing**

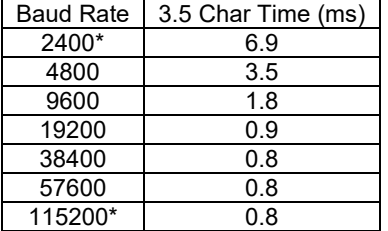

**\***These baud rates are only available on LH-V systems.

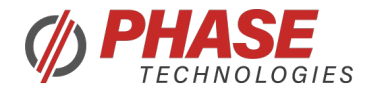

# <span id="page-18-0"></span>**MODBUS ADDRESSES**

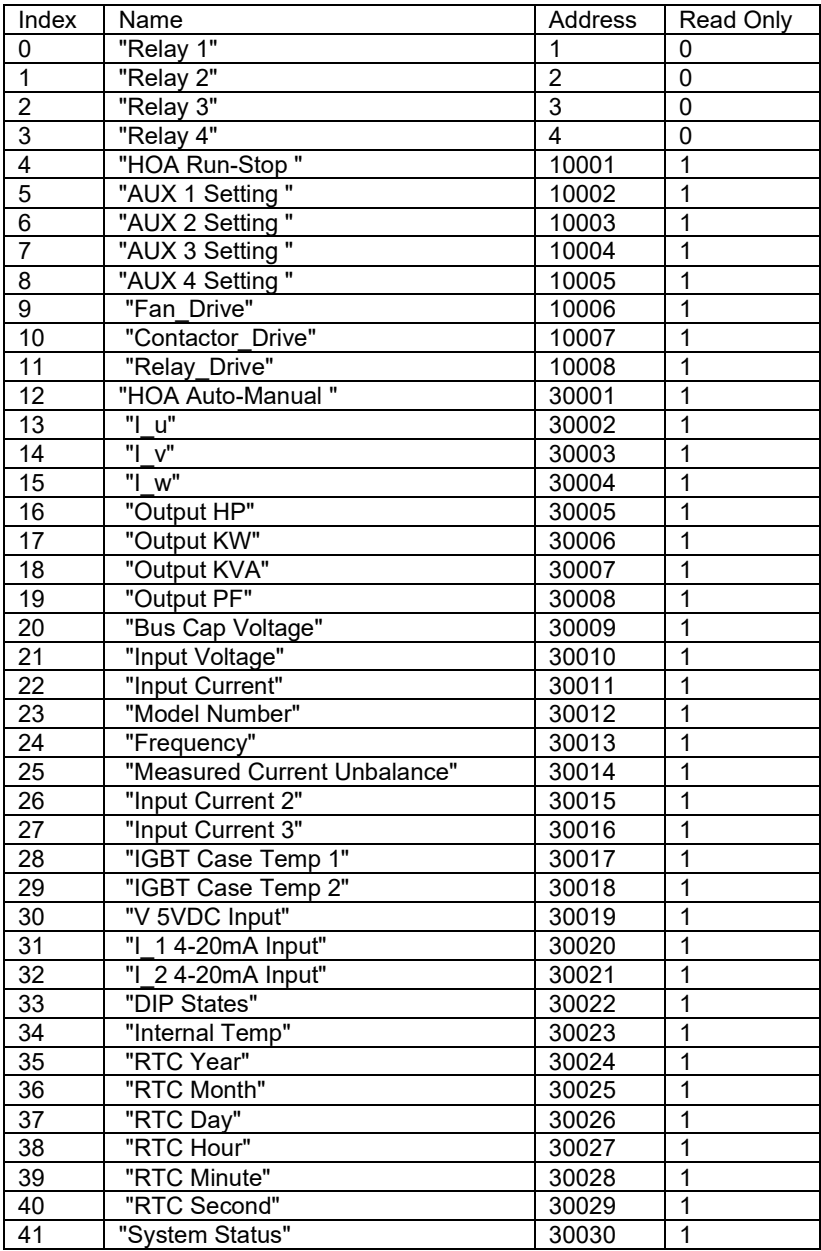

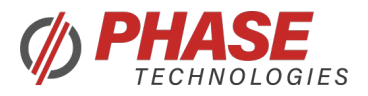

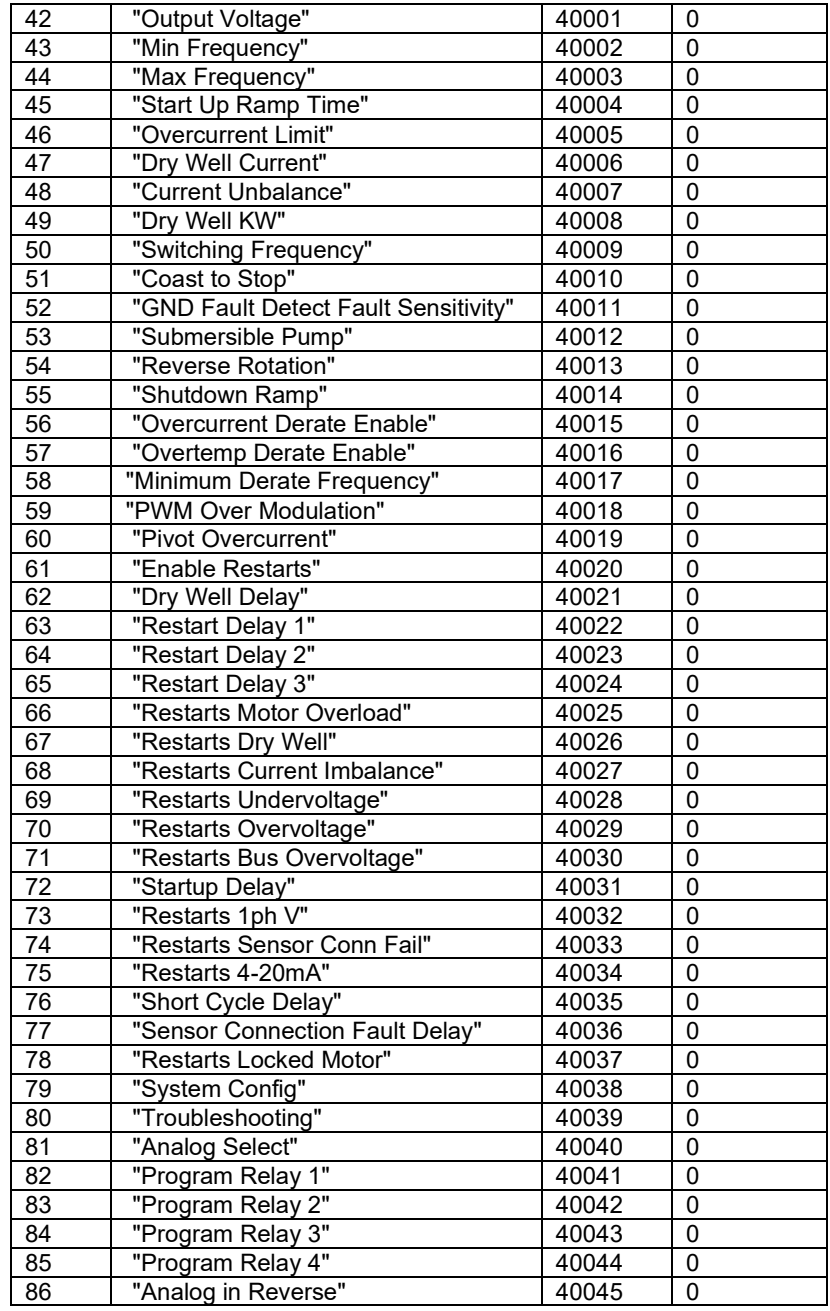

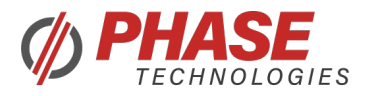

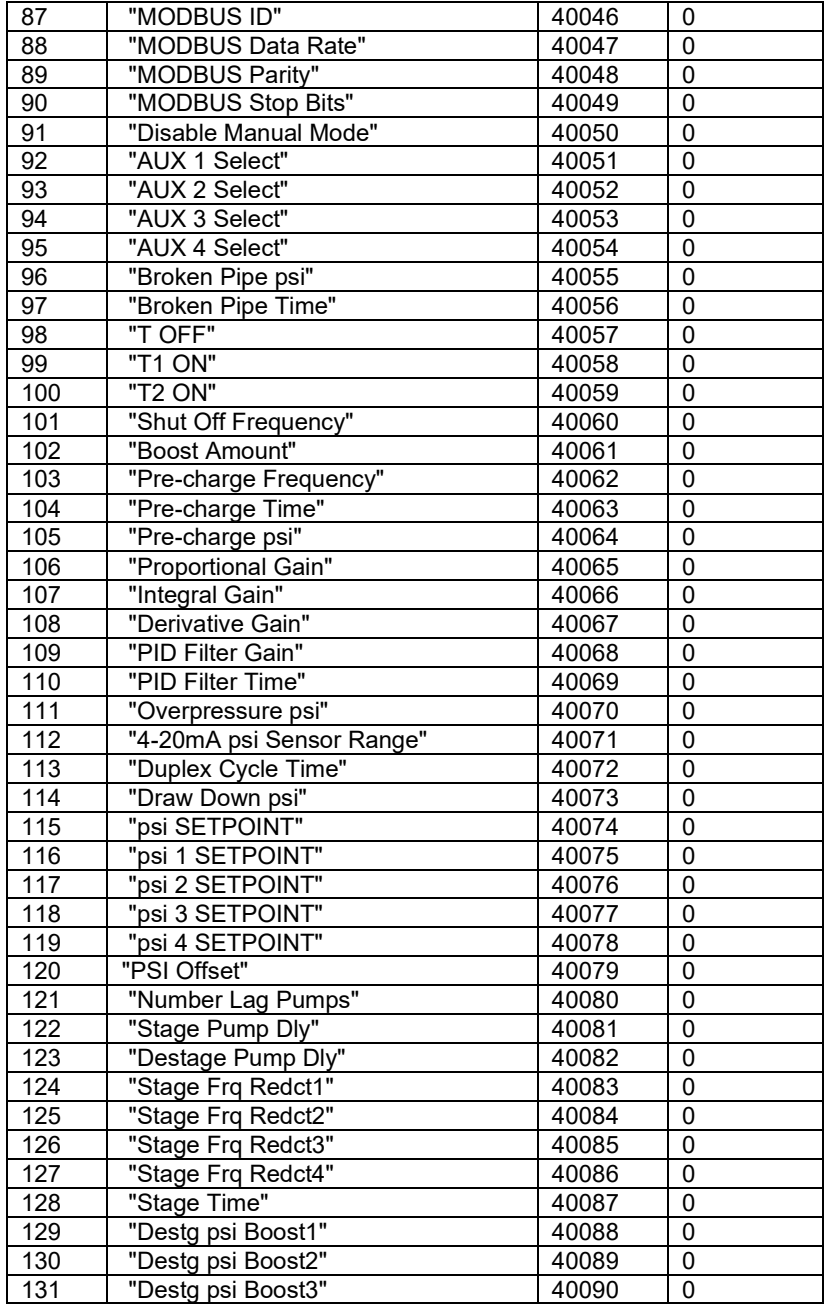

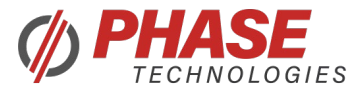

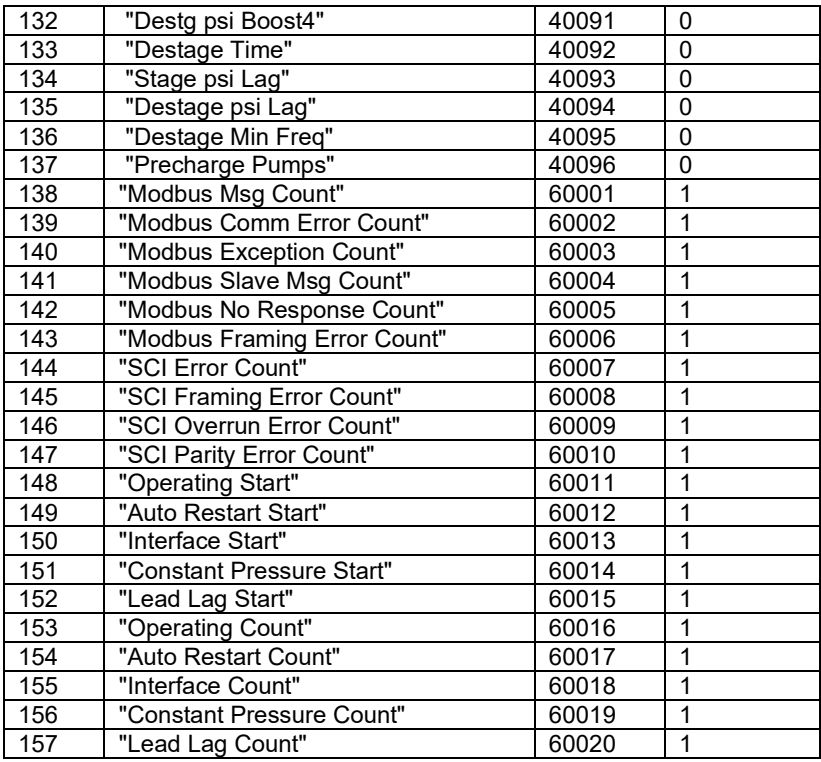

### <span id="page-21-0"></span>**9 REFERENCES**

- http://www.modbus.org/docs/Modbus\_over\_serial\_line\_V1\_02.pdf
- http://www.modbus.org/docs/Modbus\_Application\_Protocol\_V1\_1b3.pdf